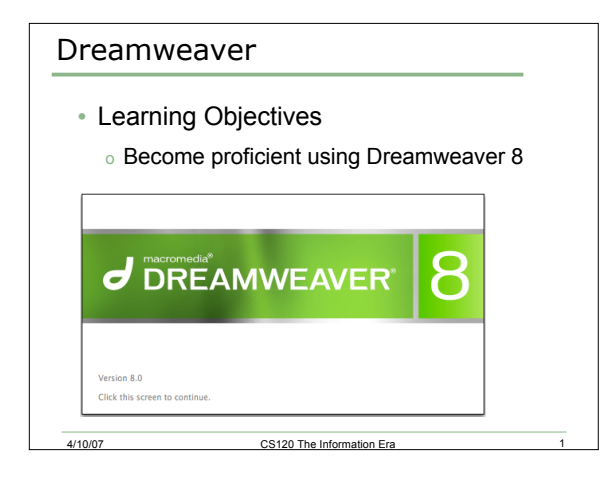

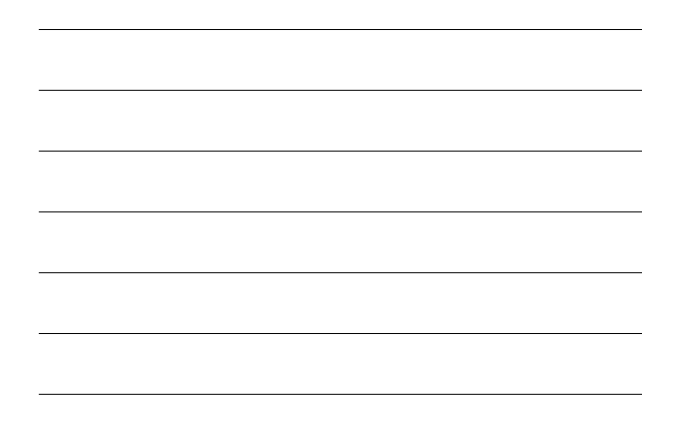

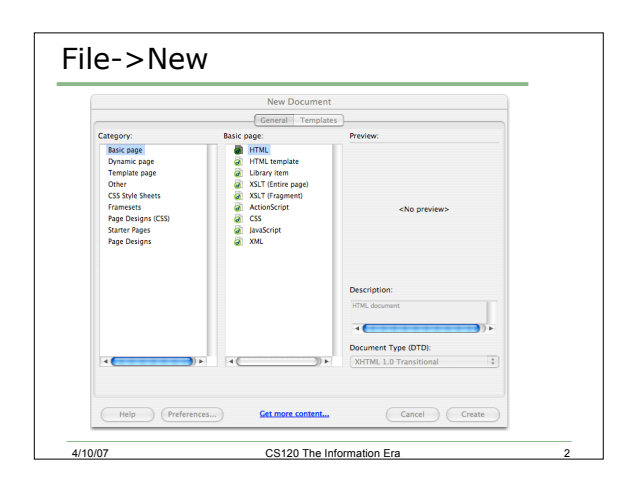

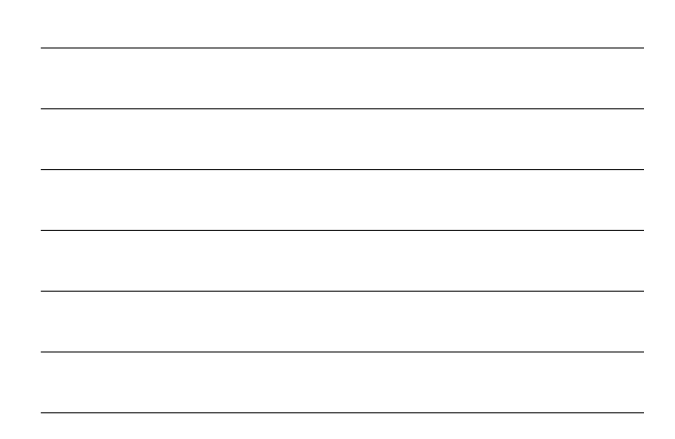

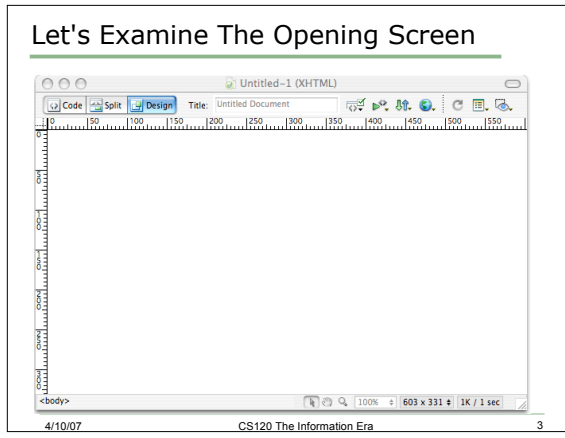

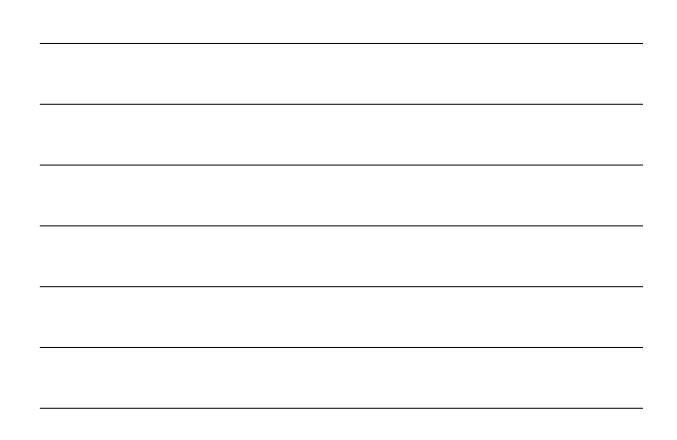

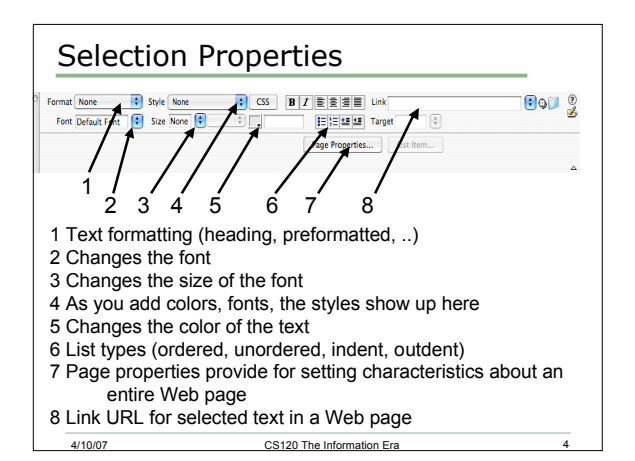

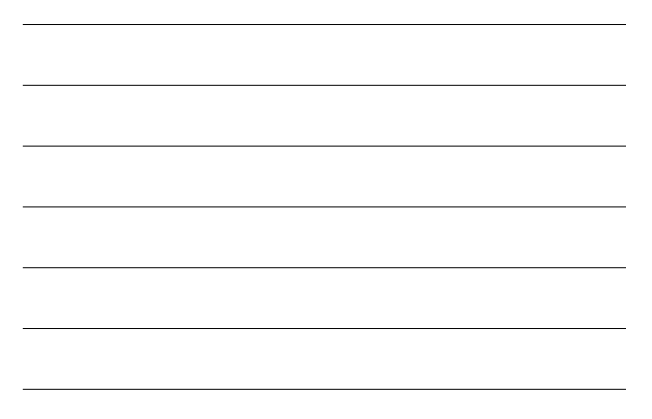

### Dreamweaver Problem #1

- Let's begin using Dreamweaver by doing something we are familiar with which is to create the HTML INFORMATION, HTML TERMS, and HTML TAGS Web pages.
	- 1. Create a folder on your sites folder on Euler called dw1html (for dreamweaver html)
	- 2. Inside the folder, create htmlinfo.html, htmlterms.html, and htmltags.html from scratch using Dreamweaver 8

# Dreamweaver Problem #1

4/10/07 CS120 The Information Era

- Htmlinfo should contain:
	- o A heading, centered at the top, in blue, that contains "HTML Terminology and HTML Tags"
	- o A horizontal line
	- o A link "HTML Terminology" that will open the htmlterms.html page
	- o A link "HTML Tags" that will open the htmltags.html page
	- o A horizontal line
	- o A copyright at the bottom

4/10/07 CS120 The Information Era 6

 $\overline{2}$ 

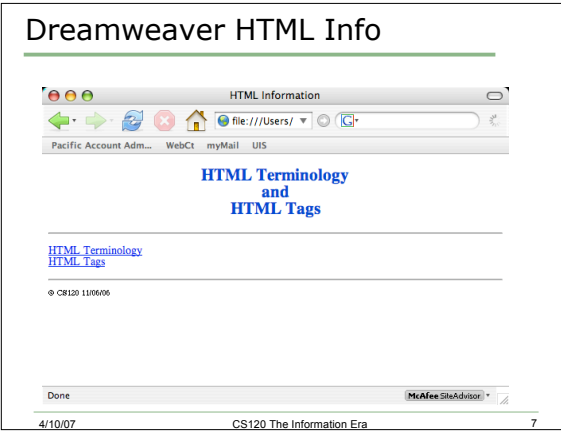

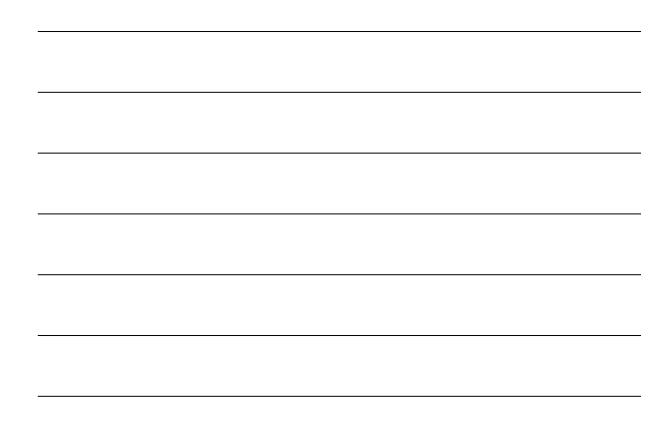

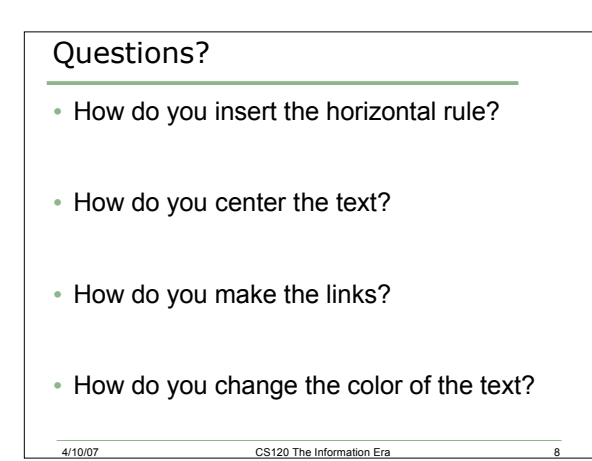

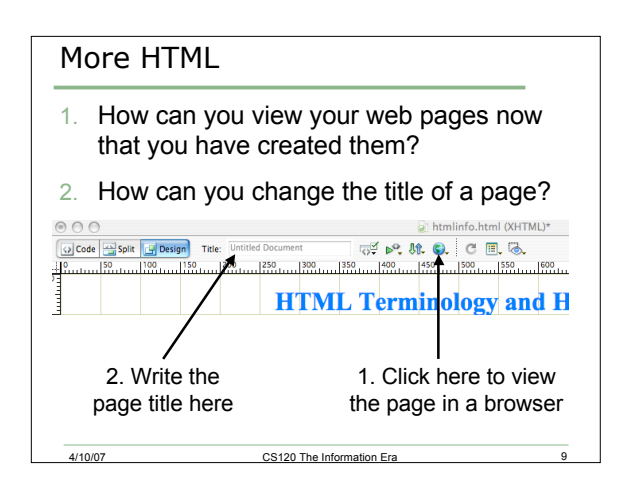

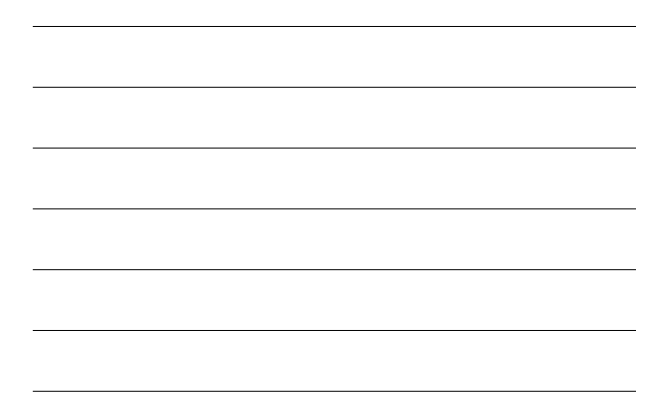

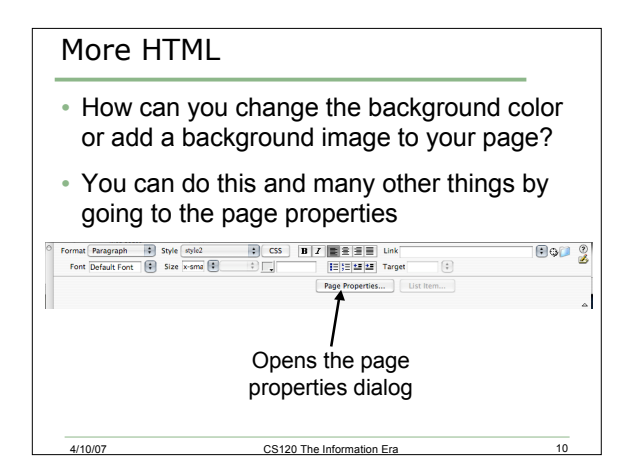

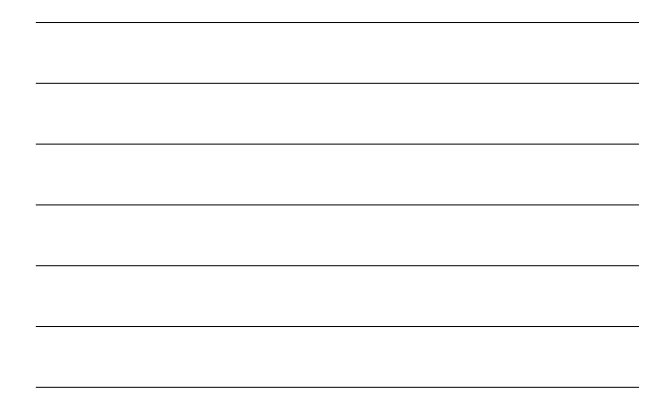

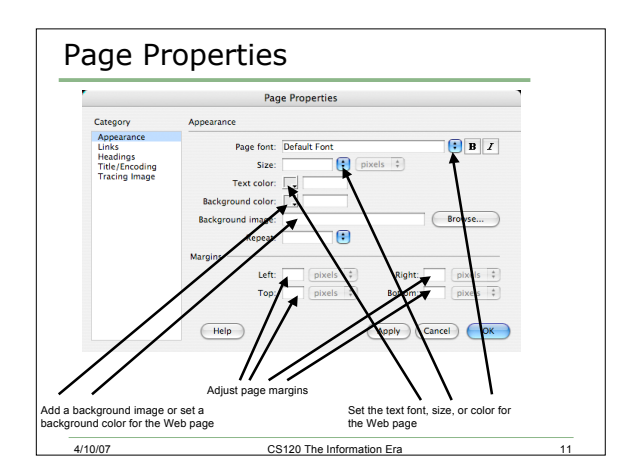

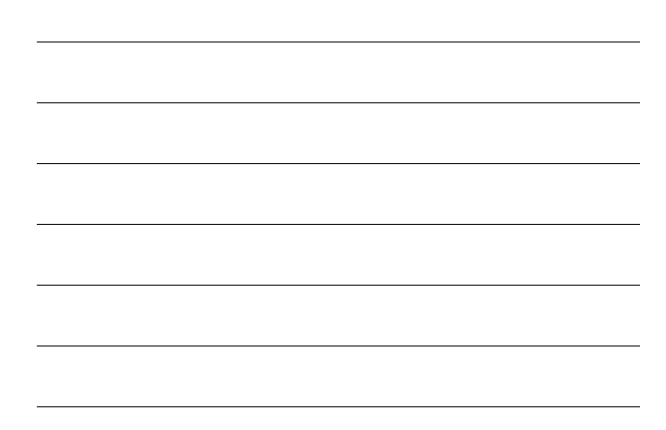

## Dreamweaver Problem #2

- Modify the files you created in problem #1 to:
	- o Display a background image. The image is strip1.jpg, which you can find in the CS120 folder on Euler
- Create navigation links and modify your pages to look like the one on the following page
- Test your pages by viewing them in the browser

4/10/07 CS120 The Information Era 12

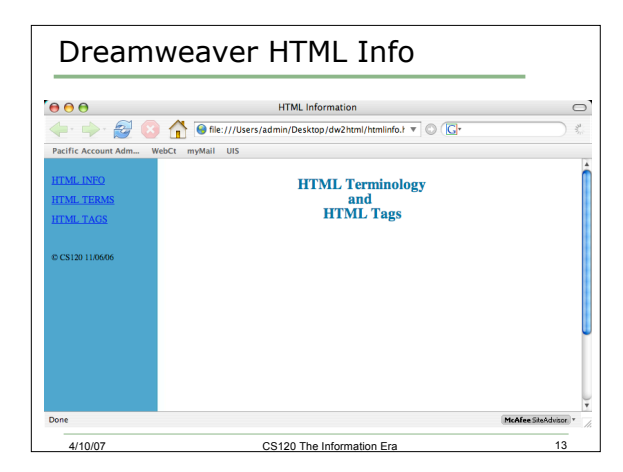

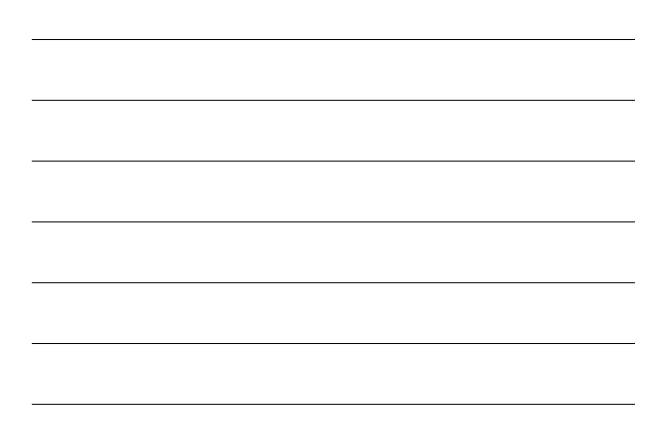

## Dreamweaver Problem #3

#### • Challenge:

- o Using only Dreamweaver 8, create the page on the next slide without using any graphics for a background.
- o Create this single Web page and not the other two Web pages.

extending the Information Era 14<br>
4/10/07 CS120 The Information Era 14

• Save this in a folder called dw3html.

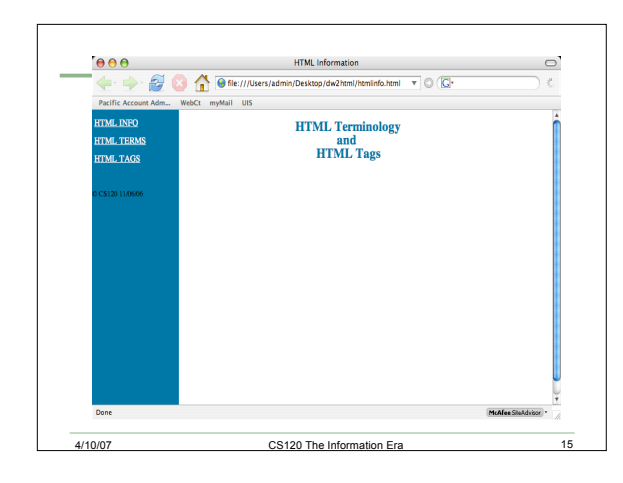

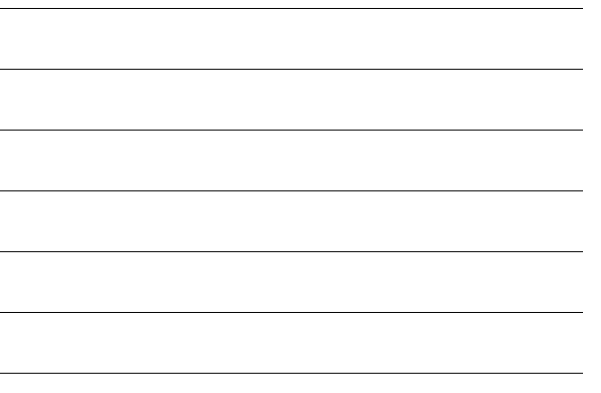